IPsec-Tunnel zwischen IOS-Router und Cisco VPN-Client 4.x für Windows mit TACACS+ - Konfigurationsbeispiel für die Benutzerauthentifizierung Ī

## Inhalt

[Einführung](#page-0-0) [Voraussetzungen](#page-1-0) [Anforderungen](#page-1-1) [Verwendete Komponenten](#page-1-2) [Konventionen](#page-1-3) **[Konfigurieren](#page-2-0)** [Netzwerkdiagramm](#page-2-1) **[Konfigurationen](#page-2-2)** [Überprüfen](#page-11-0) [Fehlerbehebung](#page-12-0) [Befehle zur Fehlerbehebung](#page-12-1) [Router-Protokolle](#page-13-0) **[Clientprotokolle](#page-20-0)** [Zugehörige Informationen](#page-23-0)

# <span id="page-0-0"></span>**Einführung**

In diesem Dokument wird beschrieben, wie eine IPsec-Verbindung zwischen einem Router und dem Cisco Virtual Private Network (VPN) Client 4.x mit Terminal Access Controller Access Control System Plus (TACACS+) für die Benutzerauthentifizierung konfiguriert wird. Cisco IOS® Softwareversion 12.2(8)T und höher unterstützt Verbindungen vom Cisco VPN Client 4.x. Der VPN-Client 4.x verwendet die Richtlinien der Diffie-Hellman (D-H)-Gruppe 2. Der Befehl isakmp policy # group 2 ermöglicht es den 4.x-Clients, eine Verbindung herzustellen.

Dieses Dokument zeigt die Authentifizierung auf dem TACACS+-Server mit Autorisierung, z. B. Windows Internet Naming Service (WINS)- und Domain Naming Service (DNS)-Zuweisungen, die lokal vom Router durchgeführt werden.

Unter [Konfigurieren von Cisco VPN Client 3.x für Windows zu IOS mithilfe der lokalen erweiterten](//www.cisco.com/en/US/products/sw/secursw/ps2308/products_configuration_example09186a00801c4246.shtml) [Authentifizierung](//www.cisco.com/en/US/products/sw/secursw/ps2308/products_configuration_example09186a00801c4246.shtml) erfahren Sie mehr über das Szenario, in dem die Benutzerauthentifizierung lokal im Cisco IOS-Router erfolgt.

Unter [Konfigurieren von IPSec zwischen einem Cisco IOS-Router und einem Cisco VPN-Client 4.x](//www.cisco.com/en/US/tech/tk583/tk372/technologies_configuration_example09186a00800946b7.shtml) [für Windows mit RADIUS für die Benutzerauthentifizierung](//www.cisco.com/en/US/tech/tk583/tk372/technologies_configuration_example09186a00800946b7.shtml) finden Sie weitere Informationen zu dem Szenario, in dem die Benutzerauthentifizierung extern mit dem RADIUS-Protokoll erfolgt.

## <span id="page-1-0"></span>Voraussetzungen

### <span id="page-1-1"></span>Anforderungen

Bevor Sie diese Konfiguration versuchen, stellen Sie sicher, dass Sie die folgenden Anforderungen erfüllen:

- Ein Pool von Adressen, die für IPsec zugewiesen werden sollen
- Eine Gruppe mit dem Namen "vpngroup" und dem Kennwort "cisco123"
- Benutzerauthentifizierung auf einem TACACS+-Server

#### <span id="page-1-2"></span>Verwendete Komponenten

Die Informationen in diesem Dokument basieren auf den folgenden Software- und Hardwareversionen:

- Cisco VPN Client für Windows Version 4.0.2D (alle VPN Client 3.x oder höher sollten funktionieren.)
- Cisco Secure für Windows 3.0 (alle TACACS+-Server sollten funktionieren)
- Cisco IOS 1710 Router Version 12.2(8)T1 mit IPsec-Feature-SetHier wird die Ausgabe des Befehls show version auf dem Router angezeigt.

```
1710#show version
Cisco Internetwork Operating System Software
IOS (tm) C1700 Software (C1710-K9O3SY-M),
   Version 12.2(8)T1, RELEASE SOFTWARE (fc2)
TAC Support: http://www.cisco.com/tac
Copyright (c) 1986-2002 by cisco Systems, Inc.
Compiled Sat 30-Mar-02 13:30 by ccai
Image text-base: 0x80008108, data-base: 0x80C1E054
ROM: System Bootstrap, Version 12.2(1r)XE1, RELEASE SOFTWARE (fc1)
1710 uptime is 1 week, 6 days, 22 hours, 30 minutes
System returned to ROM by reload
System image file is "flash:c1710-k9o3sy-mz.122-8.T1"
cisco 1710 (MPC855T) processor (revision 0x200)
   with 27853K/4915K bytes of memory.
Processor board ID JAD052706CX (3234866109), with hardware revision 0000
MPC855T processor: part number 5, mask 2
Bridging software.
X.25 software, Version 3.0.0.
1 Ethernet/IEEE 802.3 interface(s)
1 FastEthernet/IEEE 802.3 interface(s)
1 Virtual Private Network (VPN) Module(s)
32K bytes of non-volatile configuration memory.
16384K bytes of processor board System flash (Read/Write)
```
#### Configuration register is 0x2102

Die Informationen in diesem Dokument wurden von den Geräten in einer bestimmten Laborumgebung erstellt. Alle in diesem Dokument verwendeten Geräte haben mit einer leeren (Standard-)Konfiguration begonnen. Wenn Ihr Netzwerk in Betrieb ist, stellen Sie sicher, dass Sie die potenziellen Auswirkungen eines Befehls verstehen.

### <span id="page-1-3"></span>Konventionen

Informationen zu Dokumentkonventionen finden Sie unter [Cisco Technical Tips Conventions](//www.cisco.com/en/US/tech/tk801/tk36/technologies_tech_note09186a0080121ac5.shtml) (Technische Tipps von Cisco zu Konventionen).

## <span id="page-2-0"></span>**Konfigurieren**

In diesem Abschnitt erhalten Sie Informationen zum Konfigurieren der in diesem Dokument beschriebenen Funktionen.

Hinweis: Verwenden Sie das [Command Lookup Tool](//tools.cisco.com/Support/CLILookup/cltSearchAction.do) (nur [registrierte](//tools.cisco.com/RPF/register/register.do) Kunden), um weitere Informationen zu den in diesem Dokument verwendeten Befehlen zu erhalten.

### <span id="page-2-1"></span>Netzwerkdiagramm

In diesem Dokument wird die folgende Netzwerkeinrichtung verwendet:

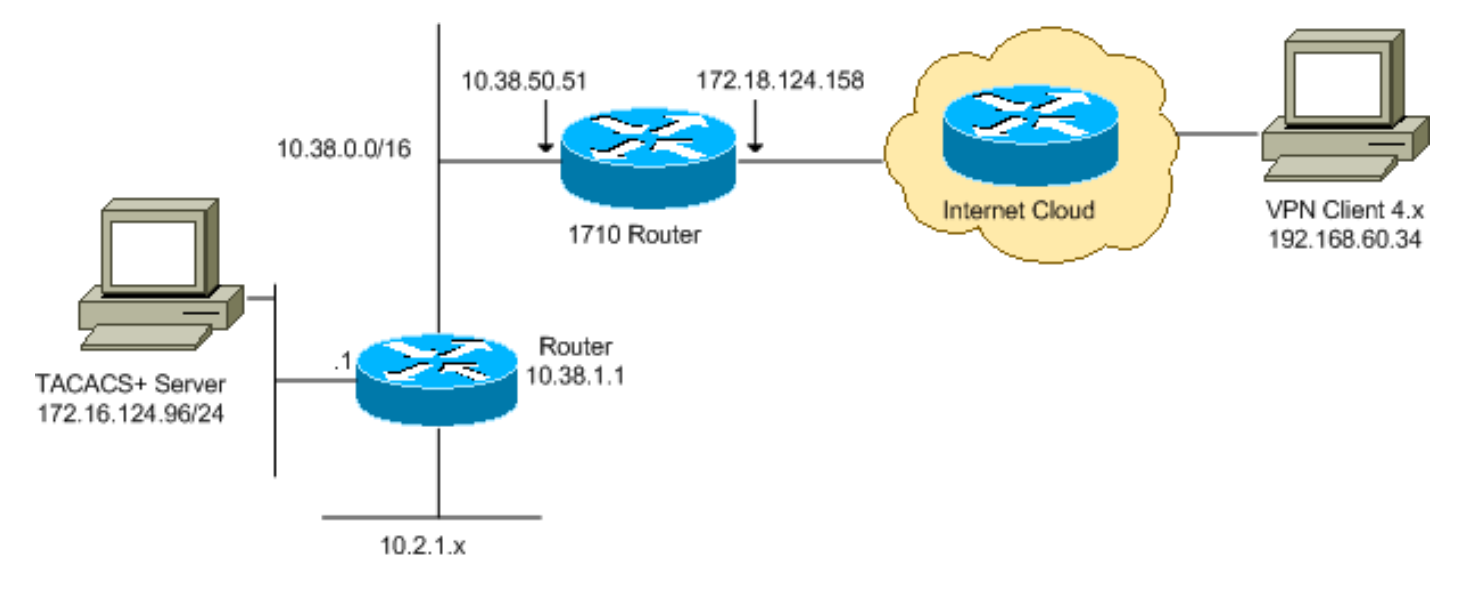

Hinweis: Die in dieser Konfiguration verwendeten IP-Adressierungsschemata sind im Internet nicht rechtlich routbar. Sie sind [RFC 1918](http://www.ietf.org/rfc/rfc1918.txt?number=1918) -Adressen, die in einer Laborumgebung verwendet wurden.

## <span id="page-2-2"></span>Konfigurationen

In diesem Dokument werden folgende Konfigurationen verwendet:

- [Cisco Router 1710](#page-2-3)
- [TACACS+-Server](#page-4-0)
- [VPN-Client 4.x](#page-6-0)
- [Split Tunneling](#page-10-0)

#### <span id="page-2-3"></span>Cisco Router 1710

### Cisco Router 1710

!

```
1710#show run
Building configuration...
Current configuration : 1884 bytes
```

```
version 12.2
service timestamps debug uptime
service timestamps log uptime
no service password-encryption
!
hostname 1710
!
!--- Enable authentication, authorization and accounting
(AAA) !--- for user authentication and group
authorization. aaa new-model
!
!--- In order to enable extended authentication (Xauth)
for user authentication, !--- enable the aaa
authentication commands. !--- The group TACACS+ command
specifies TACACS+ user authentication.
aaa authentication login userauthen group tacacs+
!--- In order to enable group authorization, !--- enable
the aaa authorization commands.
aaa authorization network groupauthor local
!
!
ip subnet-zero
!
!
!
ip audit notify log
ip audit po max-events 100
!
!--- Create an Internet Security Association and !---
Key Management Protocol (ISAKMP) policy for Phase 1
negotiations. crypto isakmp policy 3
encr 3des
authentication pre-share
group 2
!
!--- Create a group in order to specify the !--- WINS
and DNS server addresses to the VPN Client, !--- along
with the pre-shared key for authentication. crypto
isakmp client configuration group vpngroup
key cisco123
dns 10.2.1.10
wins 10.2.1.20
domain cisco.com
pool ippool
!
!--- Create the Phase 2 policy for actual data
encryption. crypto ipsec transform-set myset esp-3des
esp-sha-hmac
!
!--- Create a dynamic map, and !--- apply the transform
set that was previously created. crypto dynamic-map
dynmap 10
set transform-set myset
!
!--- Create the actual crypto map, !--- and apply the
AAA lists that were created earlier. crypto map
clientmap client authentication list userauthen
crypto map clientmap isakmp authorization list
groupauthor
crypto map clientmap client configuration address
respond
```

```
crypto map clientmap 10 ipsec-isakmp dynamic dynmap
!
!
fax interface-type fax-mail
mta receive maximum-recipients 0
!
!
!
!--- Apply the crypto map on the outside interface.
interface FastEthernet0
ip address 172.18.124.158 255.255.255.0
crypto map clientmap
!
interface Ethernet0
ip address 10.38.50.51 255.255.0.0
!
!--- Create a pool of addresses to be assigned to the
VPN Clients. ip local pool ippool 10.1.1.100 10.1.1.200
ip classless
ip route 0.0.0.0 0.0.0.0 172.18.124.1
ip route 172.16.124.0 255.255.255.0 10.38.1.1
ip route 10.2.1.0 255.255.255.0 10.38.1.1
ip http server
ip pim bidir-enable
!
!
!
!--- Specify the IP address of the TACACS+ server, !---
along with the TACACS+ shared secret key. tacacs-server
host 172.16.124.96 key cisco123
!
!
line con 0
 exec-timeout 0 0
line aux 0
line vty 0 4
!
!
end
```
#### <span id="page-4-0"></span>TACACS+-Server

Gehen Sie wie folgt vor, um den TACACS+-Server zu konfigurieren:

1. Klicken Sie auf Add Entry (Eintrag hinzufügen), um einen Eintrag für den Router in der TACACS+-Serverdatenbank

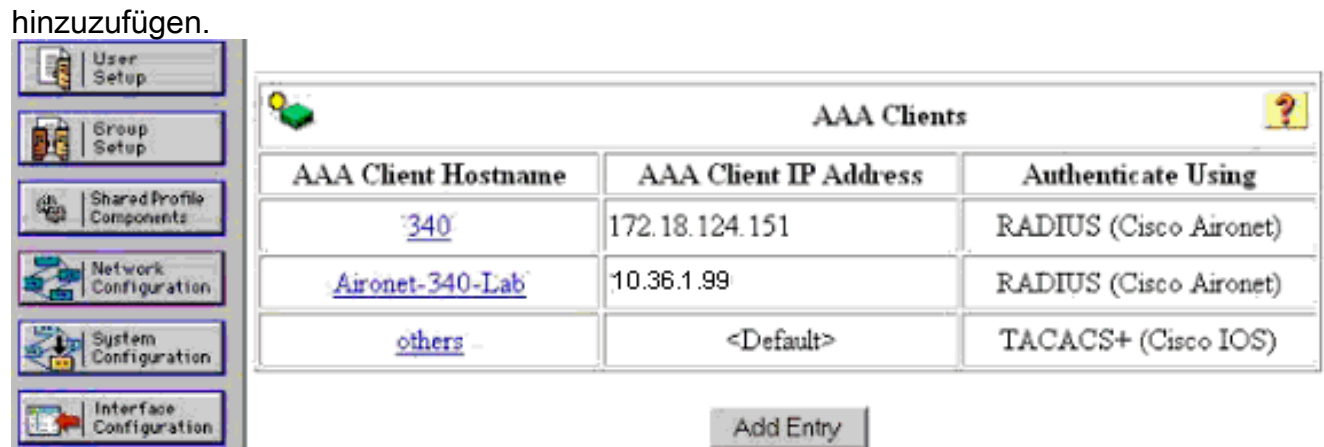

Geben Sie auf der Seite "Add AAA Client" (AAA-Client hinzufügen) die Routerinformationen 2. ein, wie in diesem Bild

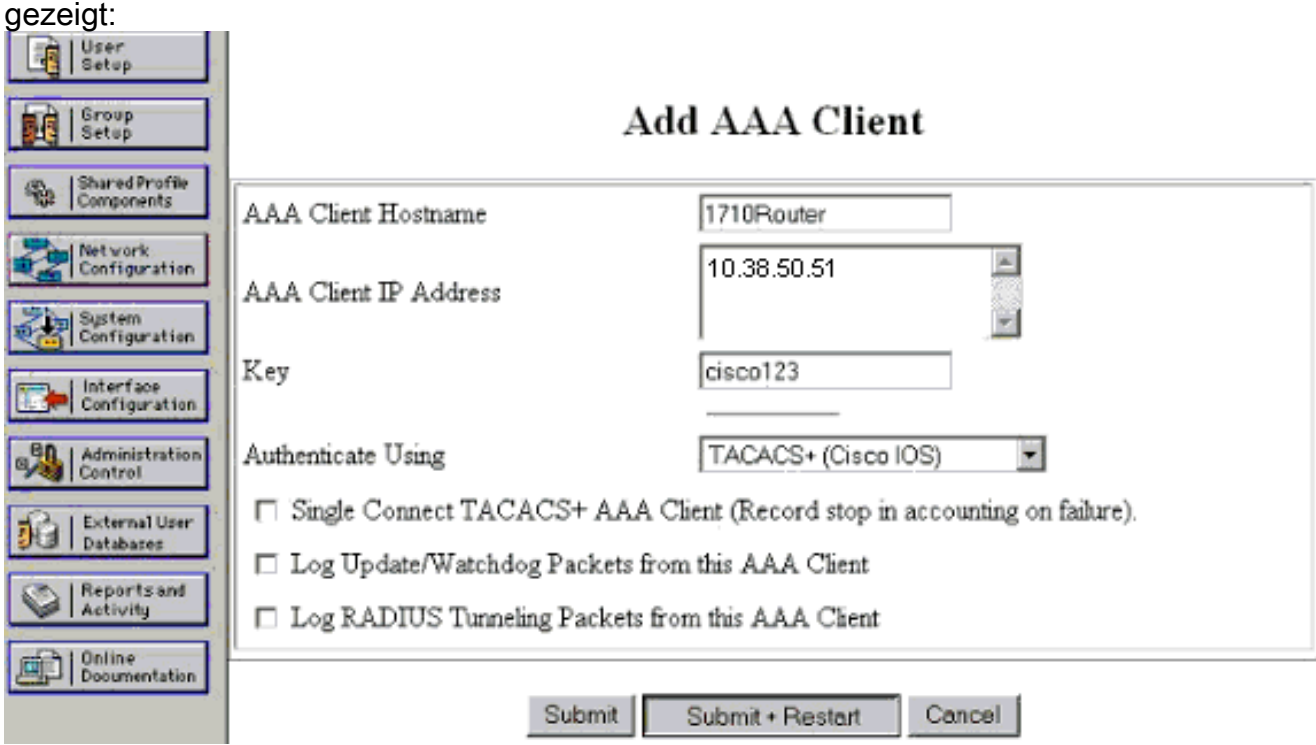

Geben Sie im Feld AAA-Client-Hostname einen Namen für den Router ein.Geben Sie im Feld AAA Client IP Address (AAA-Client-IP-Adresse) 10.38.50.51 ein.Geben Sie im Feld Key (Schlüssel) cisco123 als gemeinsamen geheimen Schlüssel ein.Wählen Sie in der Dropdown-Liste Authenticate Using (Authentifizierung über Verwendung) die Option TACACS+ (Cisco IOS) aus, und klicken Sie auf Submit (Senden).

Geben Sie im Feld User (Benutzer) den Benutzernamen für den VPN-Benutzer in der Cisco 3. Secure-Datenbank ein, und klicken Sie auf Add/Edit.In diesem Beispiel lautet der Benutzername

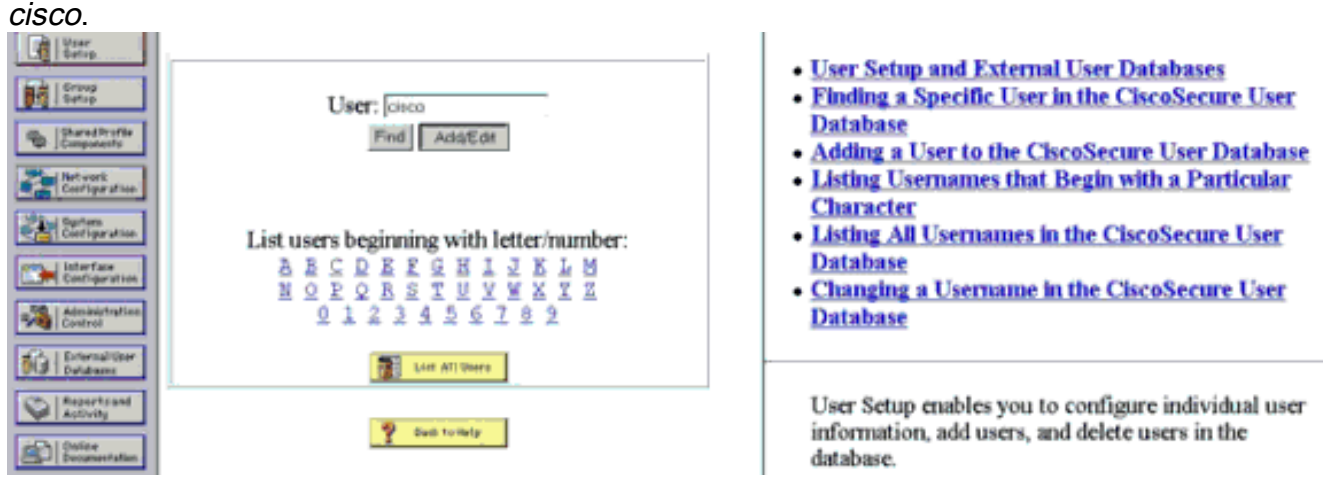

4. Geben Sie auf der nächsten Seite das Kennwort für den Benutzer *cisco* ein, und bestätigen Sie es.In diesem Beispiel ist das Kennwort auch cisco.

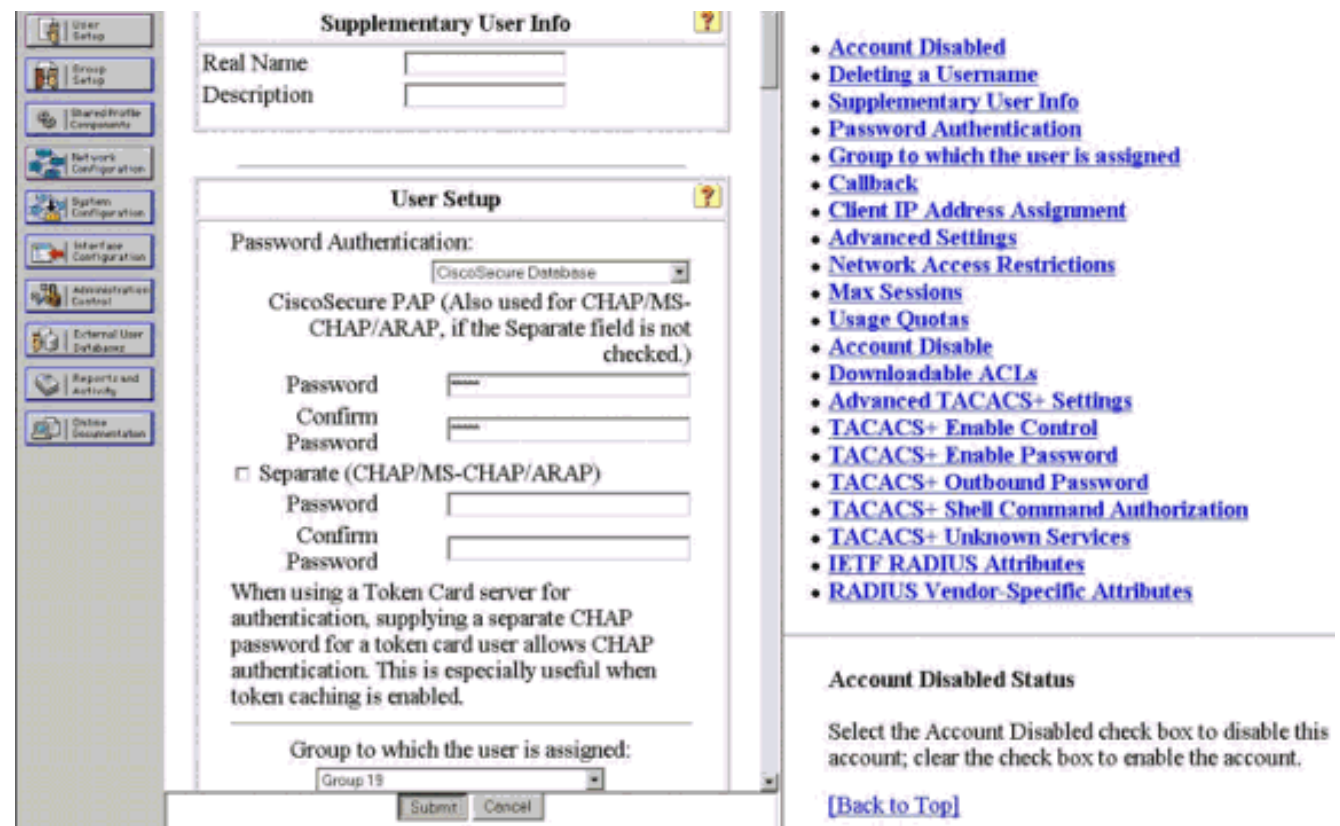

Wenn Sie das Benutzerkonto einer Gruppe zuordnen möchten, schließen Sie diesen Schritt 5. jetzt ab. Wenn Sie fertig sind, klicken Sie auf Senden.

#### <span id="page-6-0"></span>VPN-Client 4.x

Gehen Sie wie folgt vor, um VPN Client 4.x zu konfigurieren:

1. Starten Sie den VPN-Client, und klicken Sie auf Neu, um eine neue Verbindung herzustellen.

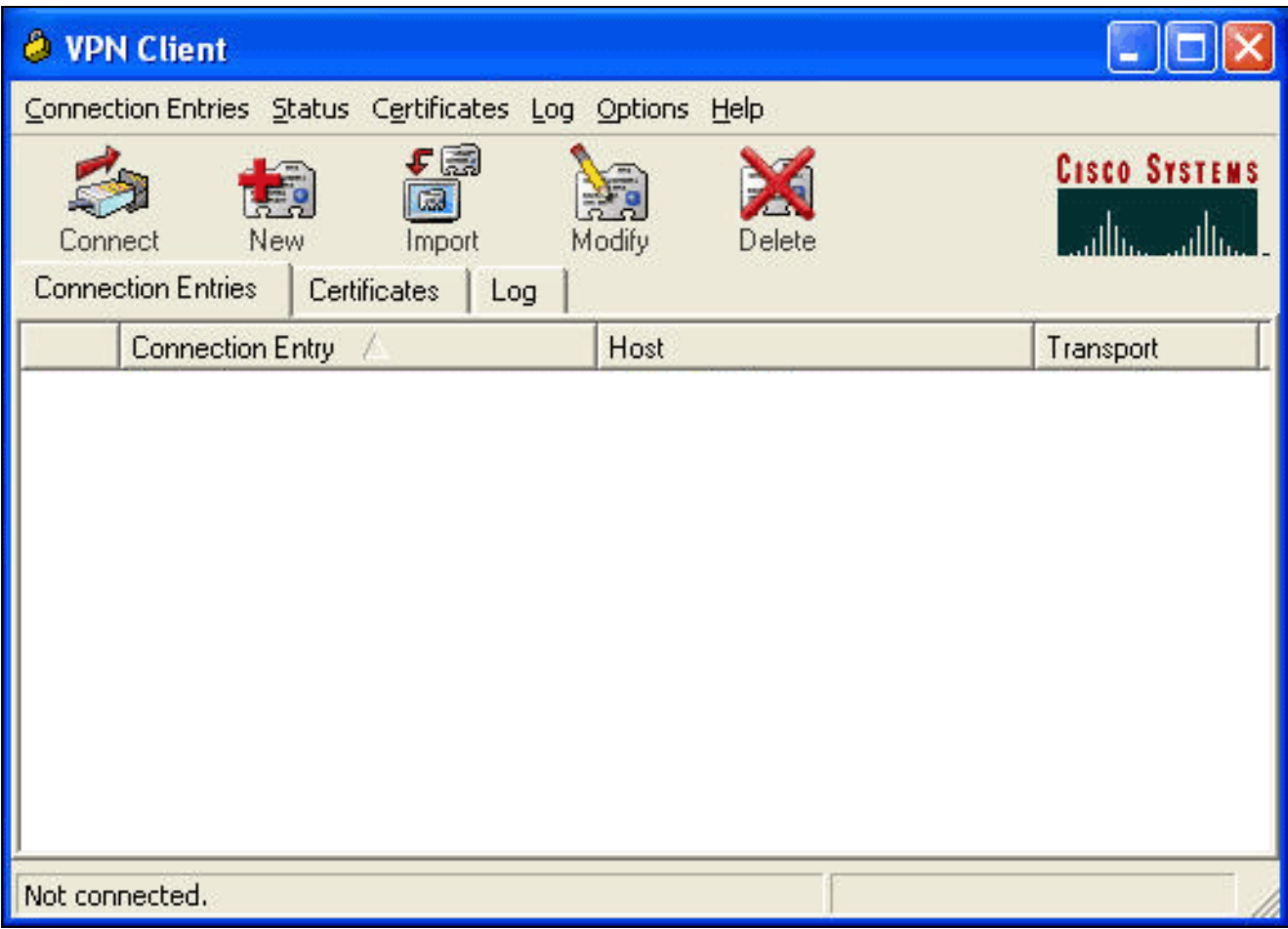

Das Dialogfeld "VPN Client Create New VPN Connection Entry" (Neuen VPN-Verbindungseintrag erstellen) wird

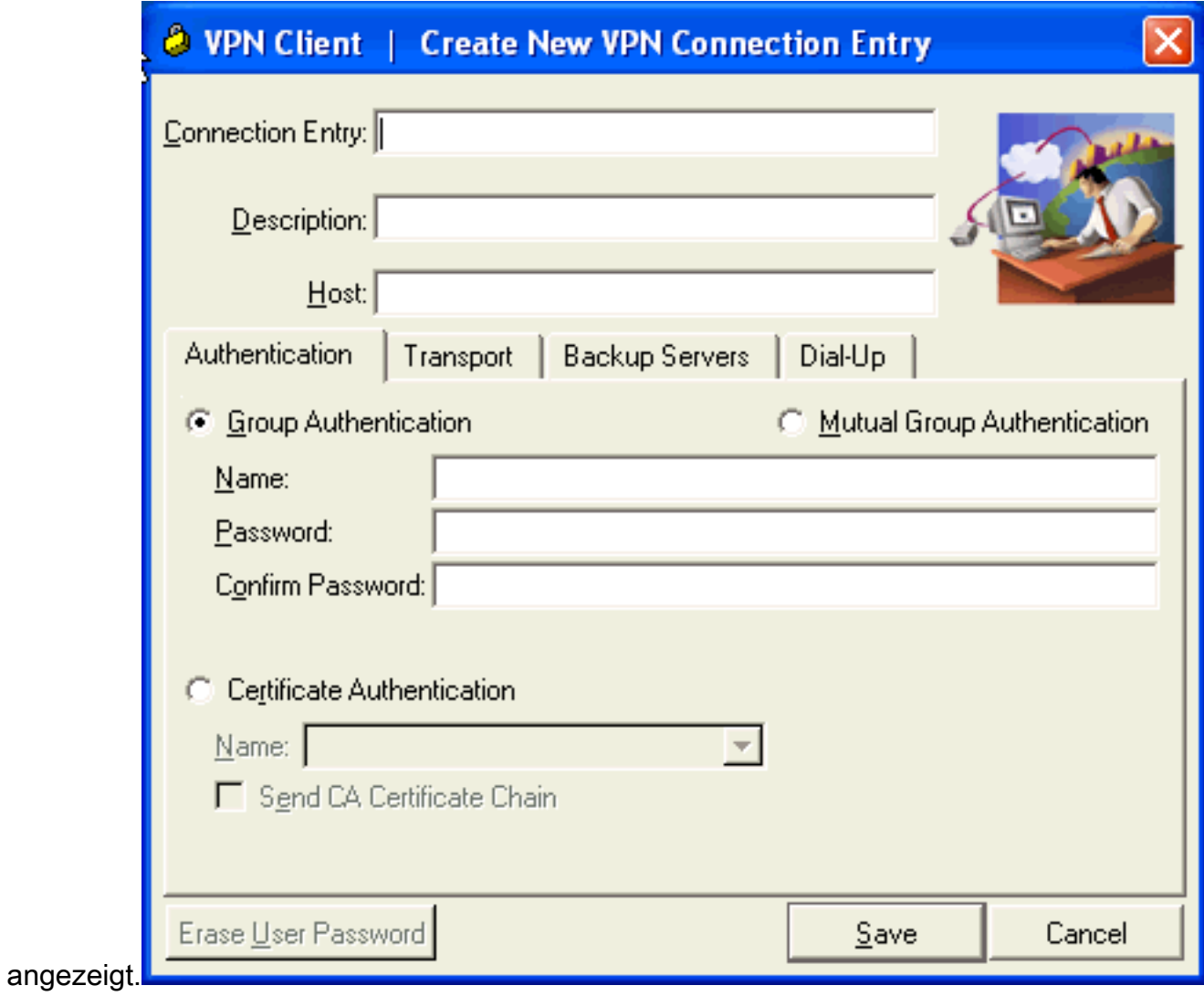

2. Geben Sie im Dialogfeld Create New VPN Connection Entry (Neuen VPN-Verbindungseintrag erstellen) die Verbindungsinformationen ein, wie in diesem Bild

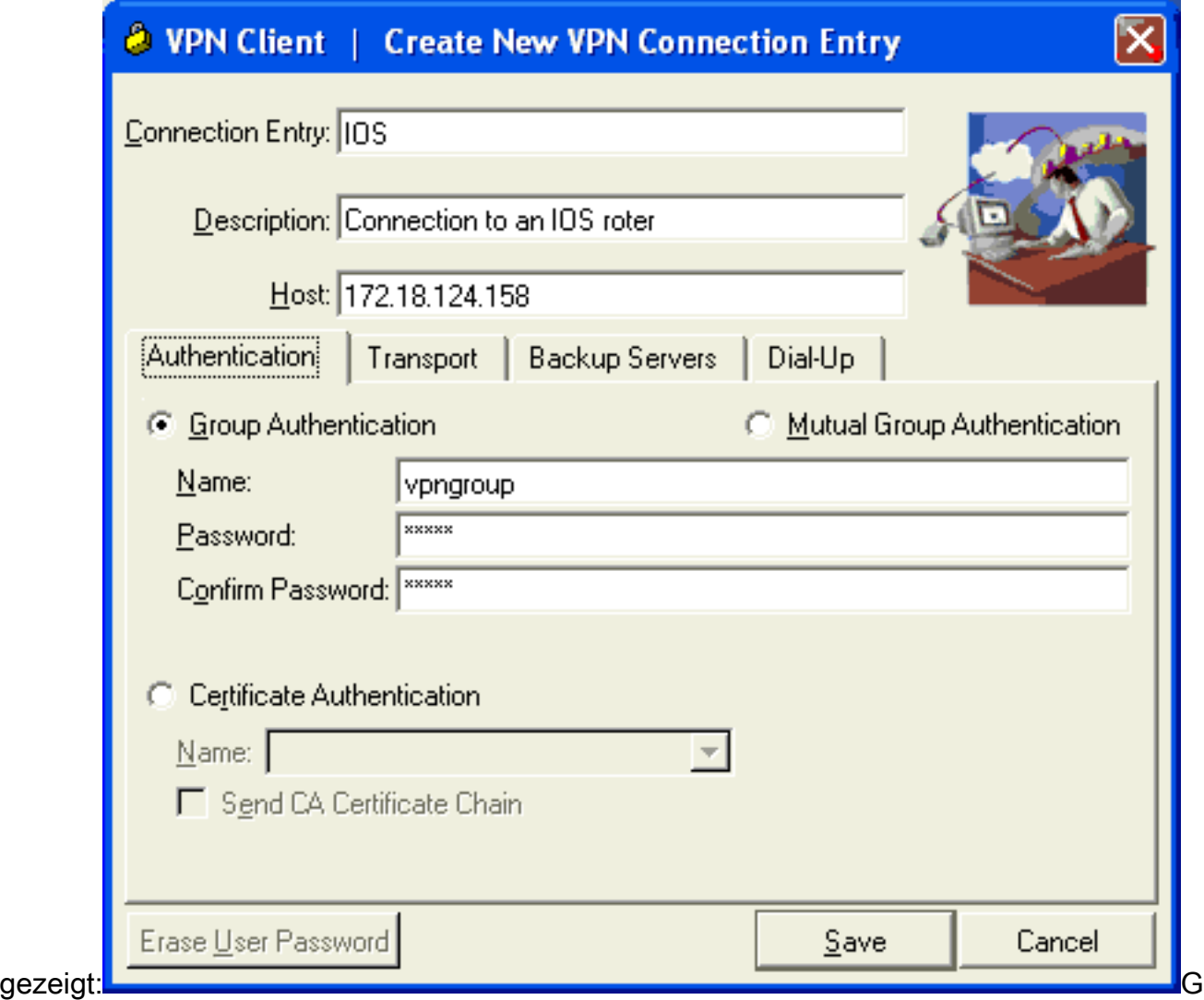

eben Sie im Feld Verbindungseintrag einen Namen für die Verbindung ein.Geben Sie in die Felder Description (Beschreibung) und Host (Host) eine Beschreibung und die Host-IP-Adresse für den Verbindungseintrag ein.Klicken Sie auf der Registerkarte Authentifizierung auf das Optionsfeld Gruppenauthentifizierung, und geben Sie den Namen und das Kennwort des Benutzers ein.Klicken Sie auf Speichern, um die Verbindung zu speichern.

Wählen Sie im Fenster VPN Client (VPN-Client) den Verbindungseintrag aus, den Sie erstellt 3.haben, und klicken Sie auf Connect (Verbinden), um eine Verbindung zum Router herzustellen.

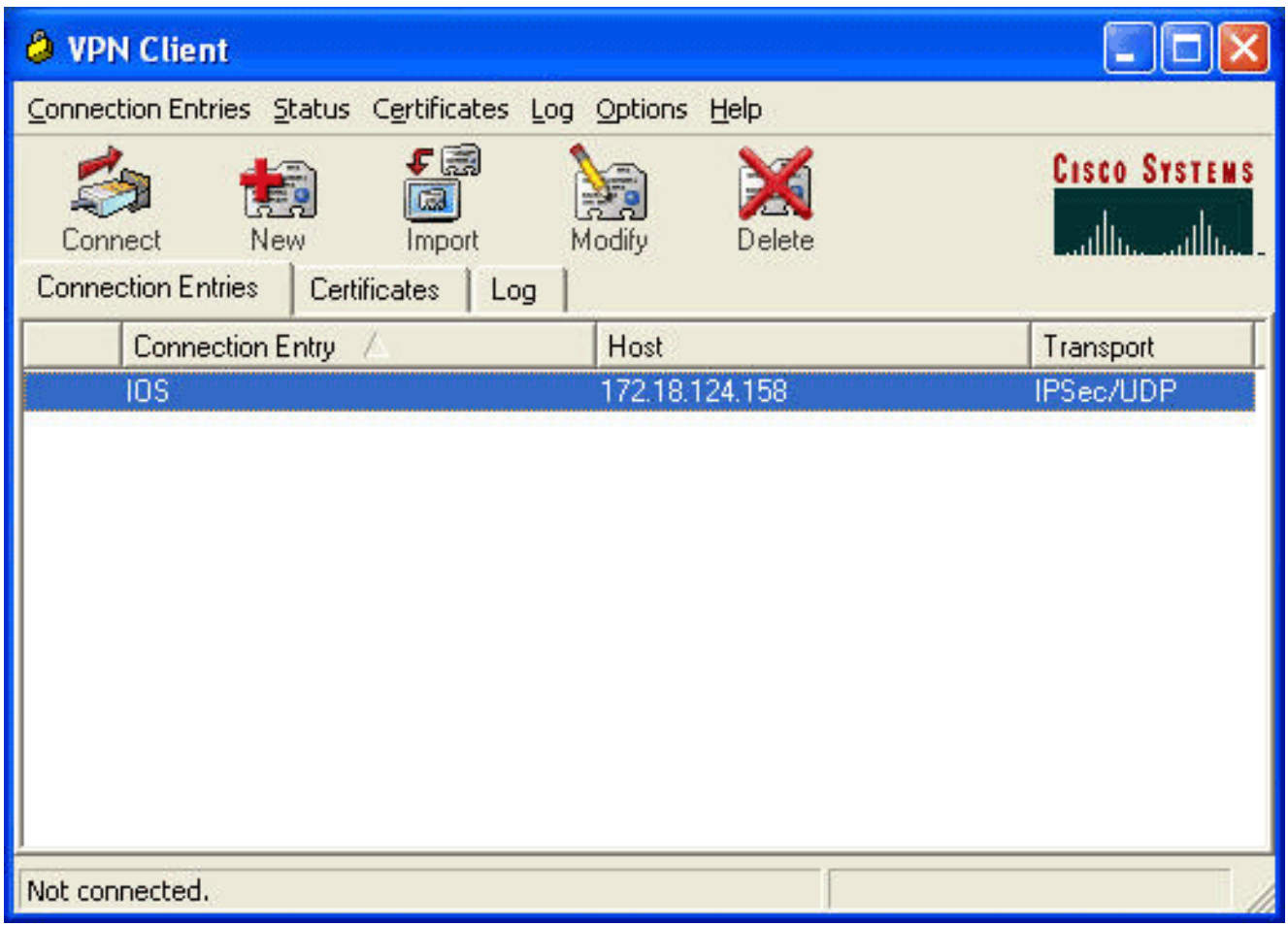

4. Bei der Aushandlung von IPsec werden Sie aufgefordert, einen Benutzernamen und ein Kennwort einzugeben. Geben Sie einen Benutzernamen und ein Kennwort ein.Im Fenster werden folgende Meldungen angezeigt:"Verhandeln von Sicherheitsprofilen.""Ihr Link ist jetzt sicher."

#### <span id="page-10-0"></span>**Split Tunneling**

Um Split-Tunneling für die VPN-Verbindungen zu aktivieren, müssen Sie auf dem Router eine Zugriffskontrollliste (ACL) konfigurieren. In diesem Beispiel ist der Befehl access-list 102 für Split-Tunneling der Gruppe zugeordnet, und der Tunnel wird zu den Netzwerken 10.38.X.X /16 und 10.2.x.x gebildet. Der Datenverkehr fließt unverschlüsselt zu Geräten, die sich nicht in der ACL 102 befinden (z. B. das Internet).

**access-list 102 permit ip 10.38.0.0 0.0.255.255 10.1.1.0 0.0.0.255 access-list 102 permit ip 10.2.0.0 0.0.255.255 10.1.1.0 0.0.0.255**

Wenden Sie die ACL auf die Gruppeneigenschaften an.

**crypto isakmp client configuration group vpngroup** key cisco123 dns 10.2.1.10 wins 10.2.1.20 domain cisco.com pool ippool **acl 102**

# <span id="page-11-0"></span>Überprüfen

Dieser Abschnitt enthält Informationen, mit denen Sie bestätigen können, dass Ihre Konfiguration ordnungsgemäß funktioniert.

Bestimmte show-Befehle werden vom [Output Interpreter Tool](https://www.cisco.com/cgi-bin/Support/OutputInterpreter/home.pl) unterstützt (nur [registrierte](//tools.cisco.com/RPF/register/register.do) Kunden). Mit diesem Tool können Sie eine Analyse der Ausgabe des Befehls show anzeigen.

1710#**show crypto isakmp sa** dst src state conn-id slot 172.18.124.158 192.168.60.34 **QM\_IDLE** 3 0 1710#**show crypto ipsec sa interface: FastEthernet0 Crypto map tag: clientmap, local addr. 172.18.124.158** local ident (addr/mask/prot/port): (172.18.124.158/255.255.255.255/0/0) remote ident (addr/mask/prot/port): (10.1.1.114/255.255.255.255/0/0) **current\_peer: 192.168.60.34** PERMIT, flags={} **#pkts encaps: 0, #pkts encrypt: 0, #pkts digest 0 #pkts decaps: 0, #pkts decrypt: 0, #pkts verify 0** #pkts compressed: 0, #pkts decompressed: 0 #pkts not compressed: 0, #pkts compr. failed: 0, #pkts decompress failed: 0 #send errors 0, #recv errors 0 local crypto endpt.: 172.18.124.158, remote crypto endpt.: 192.168.60.34 path mtu 1500, media mtu 1500 current outbound spi: 8F9BB05F inbound esp sas: spi: 0x61C53A64(1640315492) transform: esp-3des esp-sha-hmac , in use settings = ${Tunnel, }$ slot: 0, conn id: 200, flow\_id: 1, crypto map: clientmap sa timing: remaining key lifetime (k/sec): (4608000/3294) IV size: 8 bytes replay detection support: Y inbound ah sas: inbound pcp sas: outbound esp sas: spi: 0x8F9BB05F(2409345119) transform: esp-3des esp-sha-hmac , in use settings = $\{Tunnel, \}$ slot: 0, conn id: 201, flow\_id: 2, crypto map: clientmap sa timing: remaining key lifetime (k/sec): (4608000/3294) IV size: 8 bytes replay detection support: Y outbound ah sas: outbound pcp sas:

local ident (addr/mask/prot/port): (10.38.0.0/255.255.0.0/0/0) remote ident (addr/mask/prot/port): (10.1.1.114/255.255.255.255/0/0) **current\_peer: 192.168.60.34** PERMIT, flags={} **#pkts encaps: 3, #pkts encrypt: 3, #pkts digest 3 #pkts decaps: 3, #pkts decrypt: 3, #pkts verify 3** #pkts compressed: 0, #pkts decompressed: 0 #pkts not compressed: 0, #pkts compr. failed: 0, #pkts decompress failed: 0 #send errors 0, #recv errors 0 local crypto endpt.: 172.18.124.158, remote crypto endpt.: 192.168.60.34 path mtu 1500, media mtu 1500 current outbound spi: 8B57E45E inbound esp sas: spi: 0x89898D1A(2307493146) transform: esp-3des esp-sha-hmac , in use settings  $=\{Tunnel, \}$ slot: 0, conn id: 202, flow\_id: 3, crypto map: clientmap sa timing: remaining key lifetime (k/sec): (4607999/3452) IV size: 8 bytes replay detection support: Y inbound ah sas: inbound pcp sas: outbound esp sas: spi: 0x8B57E45E(2337793118) transform: esp-3des esp-sha-hmac , in use settings = $\{Tunnel, \}$ slot: 0, conn id: 203, flow\_id: 4, crypto map: clientmap sa timing: remaining key lifetime (k/sec): (4607999/3452) IV size: 8 bytes replay detection support: Y outbound ah sas: outbound pcp sas: 1710#**show crypto engine connections active ID Interface IP-Address State Algorithm Encrypt Decrypt 2 FastEthernet0 172.18.124.158 set HMAC\_SHA+3DES\_56\_C 0 0 200 FastEthernet0 172.18.124.158 set HMAC\_SHA+3DES\_56\_C 0 0 201 FastEthernet0 172.18.124.158 set HMAC\_SHA+3DES\_56\_C 0 0 202 FastEthernet0 172.18.124.158 set HMAC\_SHA+3DES\_56\_C 0 3 203 FastEthernet0 172.18.124.158 set HMAC\_SHA+3DES\_56\_C 3 0**

## <span id="page-12-0"></span>**Fehlerbehebung**

Dieser Abschnitt enthält Informationen zur Fehlerbehebung in Ihrer Konfiguration.

#### <span id="page-12-1"></span>Befehle zur Fehlerbehebung

Das [Output Interpreter Tool](https://www.cisco.com/cgi-bin/Support/OutputInterpreter/home.pl) (nur [registrierte](//tools.cisco.com/RPF/register/register.do) Kunden) (OIT) unterstützt bestimmte show-Befehle. Verwenden Sie das OIT, um eine Analyse der Ausgabe des Befehls show anzuzeigen.

Hinweis: Beachten Sie [vor der](//www.cisco.com/en/US/tech/tk801/tk379/technologies_tech_note09186a008017874c.shtml) Verwendung von Debug-Befehlen die [Informationen](//www.cisco.com/en/US/tech/tk801/tk379/technologies_tech_note09186a008017874c.shtml) zu [Debug-](//www.cisco.com/en/US/tech/tk801/tk379/technologies_tech_note09186a008017874c.shtml)[Befehlen](//www.cisco.com/en/US/tech/tk801/tk379/technologies_tech_note09186a008017874c.shtml).

- debug crypto ipsec: Zeigt Debuginformationen über IPsec-Verbindungen an.
- debug crypto isakmp: Zeigt Debuginformationen über IPsec-Verbindungen an und zeigt den ersten Satz von Attributen an, die aufgrund von Inkompatibilitäten an beiden Enden abgelehnt werden.
- debug crypto engine: Zeigt Informationen vom Crypto Engine an.
- debug aaa authentication: Zeigt Informationen zur AAA/TACACS+-Authentifizierung an.
- debug aaa autorization: Zeigt Informationen zur AAA/TACACS+-Autorisierung an.
- debug tacacs (Debug-Taktiken): Zeigt Informationen an, mit denen Sie eine Fehlerbehebung für die Kommunikation zwischen dem TACACS+-Server und dem Router durchführen können.

#### <span id="page-13-0"></span>Router-Protokolle

#### 1710#**show debug** General OS: TACACS access control debugging is on AAA Authentication debugging is on AAA Authorization debugging is on Cryptographic Subsystem: Crypto ISAKMP debugging is on Crypto Engine debugging is on Crypto IPSEC debugging is on 1710# **1w6d: ISAKMP (0:0): received packet from 192.168.60.34 (N) NEW SA** 1w6d: ISAKMP: local port 500, remote port 500 1w6d: ISAKMP (0:2): (Re)Setting client xauth list userauthen and state 1w6d: ISAKMP: Locking CONFIG struct 0x8158B894 from crypto\_ikmp\_config\_initialize\_sa, count 2 1w6d: ISAKMP (0:2): processing SA payload. message ID = 0 1w6d: ISAKMP (0:2): processing ID payload. message ID = 0 1w6d: ISAKMP (0:2): processing vendor id payload 1w6d: ISAKMP (0:2): vendor ID seems Unity/DPD but bad major 1w6d: ISAKMP (0:2): vendor ID is XAUTH 1w6d: ISAKMP (0:2): processing vendor id payload 1w6d: ISAKMP (0:2): vendor ID is DPD 1w6d: ISAKMP (0:2): processing vendor id payload 1w6d: ISAKMP (0:2): vendor ID is Unity 1w6d: ISAKMP (0:2): Checking ISAKMP transform 1 against priority 3 policy 1w6d: ISAKMP: encryption 3DES-CBC 1w6d: ISAKMP: hash SHA 1w6d: ISAKMP: default group 2 1w6d: ISAKMP: auth XAUTHInitPreShared 1w6d: ISAKMP: life type in seconds 1w6d: ISAKMP: life duration (VPI) of 0x0 0x20 0xC4 0x9B **1w6d: ISAKMP (0:2): atts are acceptable. Next payload is 3** 1w6d: CryptoEngine0: generate alg parameter

1w6d: CryptoEngine0: CRYPTO\_ISA\_DH\_CREATE(hw)(ipsec)

1w6d: ISAKMP (0:2): processing KE payload. message ID = 0

1w6d: CryptoEngine0: CRYPTO\_ISA\_DH\_SHARE\_SECRET(hw)(ipsec) 1w6d: ISAKMP (0:2): processing NONCE payload. message ID = 0

1w6d: CRYPTO\_ENGINE: Dh phase 1 status: 0

1w6d: CryptoEngine0: generate alg parameter

1w6d: ISAKMP (0:2): processing vendor id payload 1w6d: ISAKMP (0:2): processing vendor id payload

```
1w6d: ISAKMP (0:2): processing vendor id payload
1w6d: AAA: parse name=ISAKMP-ID-AUTH idb type=-1 tty=-1
1w6d: AAA/MEMORY: create_user (0x817F63F4) user='vpngroup' ruser='NULL' ds0=0
   port='ISAKMP-ID-AUTH' rem_addr='192.168.60.34' authen_type=NONE
   service=LOGIN priv=0 initial_task_id='0'
1w6d: ISAKMP (0:2): Input = IKE_MESG_FROM_PEER, IKE_AM_EXCH
Old State = IKE_READY New State = IKE_R_AM_AAA_AWAIT
1w6d: ISAKMP-ID-AUTH AAA/AUTHOR/CRYPTO AAA(1472763894):
   Port='ISAKMP-ID-AUTH' list='groupauthor' service=NET
1w6d: AAA/AUTHOR/CRYPTO AAA: ISAKMP-ID-AUTH(1472763894) user='vpngroup'
1w6d: ISAKMP-ID-AUTH AAA/AUTHOR/CRYPTO AAA(1472763894): send AV service=ike
1w6d: ISAKMP-ID-AUTH AAA/AUTHOR/CRYPTO AAA(1472763894): send AV protocol=ipsec
1w6d: ISAKMP-ID-AUTH AAA/AUTHOR/CRYPTO AAA(1472763894): found list "groupauthor"
1w6d: ISAKMP-ID-AUTH AAA/AUTHOR/CRYPTO AAA(1472763894): Method=LOCAL
1w6d: AAA/AUTHOR (1472763894): Post authorization status = PASS_ADD
1w6d: ISAKMP: got callback 1
AAA/AUTHOR/IKE: Processing AV service=ike
AAA/AUTHOR/IKE: Processing AV protocol=ipsec
AAA/AUTHOR/IKE: Processing AV tunnel-password=cisco123
AAA/AUTHOR/IKE: Processing AV default-domain*cisco.com
AAA/AUTHOR/IKE: Processing AV addr-pool*ippool
AAA/AUTHOR/IKE: Processing AV key-exchange=ike
AAA/AUTHOR/IKE: Processing AV timeout*0
AAA/AUTHOR/IKE: Processing AV idletime*0
AAA/AUTHOR/IKE: Processing AV inacl*102
AAA/AUTHOR/IKE: Processing AV dns-servers*10.1.1.10 0.0.0.0
AAA/AUTHOR/IKE: Processing AV wins-servers*10.1.1.20 0.0.0.0
1w6d: CryptoEngine0: create ISAKMP SKEYID for conn id 2
1w6d: CryptoEngine0: CRYPTO_ISA_SA_CREATE(hw)(ipsec)
1w6d: ISAKMP (0:2): SKEYID state generated
1w6d: ISAKMP (0:2): SA is doing pre-shared key authentication plux
   XAUTH using id type ID_IPV4_ADDR
1w6d: ISAKMP (2): ID payload
next-payload : 10
type : 1
protocol : 17
port : 500
length : 8
1w6d: ISAKMP (2): Total payload length: 12
1w6d: CryptoEngine0: generate hmac context for conn id 2
1w6d: CryptoEngine0: CRYPTO_ISA_IKE_HMAC(hw)(ipsec)
1w6d: ISAKMP (0:2): sending packet to 192.168.60.34 (R) AG_INIT_EXCH
1w6d: ISAKMP (0:2): Input = IKE_MESG_FROM_AAA, PRESHARED_KEY_REPLY
Old State = IKE_R_AM_AAA_AWAIT New State = IKE_R_AM2
1w6d: AAA/MEMORY: free_user (0x817F63F4) user='vpngroup'
   ruser='NULL' port='ISAK MP-ID-AUTH' rem_addr='192.168.60.34'
   authen_type=NONE service=LOGIN priv=0
1w6d: ISAKMP (0:2): received packet from 192.168.60.34 (R) AG_INIT_EXCH
1w6d: CryptoEngine0: CRYPTO_ISA_IKE_DECRYPT(hw)(ipsec)
1w6d: ISAKMP (0:2): processing HASH payload. message ID = 0
1w6d: CryptoEngine0: generate hmac context for conn id 2
1w6d: CryptoEngine0: CRYPTO_ISA_IKE_HMAC(hw)(ipsec)
1w6d: ISAKMP (0:2): processing NOTIFY INITIAL_CONTACT protocol 1
   spi 0, message ID = 0, sa = 81673884
1w6d: ISAKMP (0:2): Process initial contact, bring down
    existing phase 1 and 2 SA's
1w6d: ISAKMP (0:2): returning IP addr to the address pool: 10.1.1.113
1w6d: ISAKMP (0:2): returning address 10.1.1.113 to pool
1w6d: ISAKMP (0:2): peer does not do paranoid keepalives.
1w6d: ISAKMP (0:2): SA has been authenticated with 192.168.60.34
1w6d: CryptoEngine0: clear dh number for conn id 1
```
1w6d: IPSEC(key\_engine): got a queue event... 1w6d: IPSEC(key\_engine\_delete\_sas): rec'd delete notify from ISAKMP 1w6d: IPSEC(key\_engine\_delete\_sas): delete all SAs shared with 192.168.60.34 1w6d: CryptoEngine0: generate hmac context for conn id 2 1w6d: CryptoEngine0: CRYPTO\_ISA\_IKE\_HMAC(hw)(ipsec) 1w6d: CryptoEngine0: CRYPTO\_ISA\_IKE\_ENCRYPT(hw)(ipsec)  $1w6d: ISAKMP (0:2):$  sending packet to  $192.168.60.34$  (R) OM IDLE 1w6d: ISAKMP (0:2): purging node 1324880791 1w6d: ISAKMP: Sending phase 1 responder lifetime 86400  $1w6d$ : ISAKMP  $(0:2)$ : Input = IKE MESG FROM PEER, IKE AM EXCH Old State = IKE\_R\_AM2 New State = IKE\_P1\_COMPLETE 1w6d: ISAKMP (0:2): Need XAUTH 1w6d: AAA: parse name=ISAKMP idb type=-1 tty=-1 1w6d: AAA/MEMORY: create\_user (0x812F79FC) user='NULL' ruser='NULL' ds0=0 port=' ISAKMP' rem\_addr='192.168.60.34' authen\_type=ASCII service=LOGIN priv=0 initial\_task\_id='0' 1w6d: ISAKMP (0:2): Input = IKE\_MESG\_INTERNAL, IKE\_PHASE1\_COMPLETE Old State = IKE\_P1\_COMPLETE New State = IKE\_XAUTH\_AAA\_START\_LOGIN\_AWAIT 1w6d: AAA/AUTHEN/START (2017610393): port='ISAKMP' list='userauthen' action=LOGIN service=LOGIN 1w6d: AAA/AUTHEN/START (2017610393): found list userauthen 1w6d: AAA/AUTHEN/START (2017610393): Method=tacacs+ (tacacs+) **1w6d: TAC+: send AUTHEN/START packet ver=192 id=2017610393 1w6d: TAC+: Using default tacacs server-group "tacacs+" list. 1w6d: TAC+: Opening TCP/IP to 172.16.124.96/49 timeout=5 1w6d: TAC+: Opened TCP/IP handle 0x8183D638 to 172.16.124.96/49 1w6d: TAC+: 172.16.124.96 (2017610393) AUTHEN/START/LOGIN/ASCII queued 1w6d: TAC+: (2017610393) AUTHEN/START/LOGIN/ASCII processed 1w6d: TAC+: ver=192 id=2017610393 received AUTHEN status = GETUSER 1w6d: AAA/AUTHEN(2017610393): Status=GETUSER** 1w6d: ISAKMP: got callback 1 1w6d: ISAKMP/xauth: request attribute XAUTH\_TYPE\_V2 1w6d: ISAKMP/xauth: request attribute XAUTH\_MESSAGE\_V2 1w6d: ISAKMP/xauth: request attribute XAUTH\_USER\_NAME\_V2 1w6d: ISAKMP/xauth: request attribute XAUTH\_USER\_PASSWORD\_V2 1w6d: CryptoEngine0: generate hmac context for conn id 2 1w6d: CryptoEngine0: CRYPTO\_ISA\_IKE\_HMAC(hw)(ipsec) 1w6d: ISAKMP (0:2): initiating peer config to 192.168.60.34. ID = 1641488057 1w6d: CryptoEngine0: CRYPTO\_ISA\_IKE\_ENCRYPT(hw)(ipsec) 1w6d: ISAKMP (0:2): sending packet to 192.168.60.34 (R) CONF\_XAUTH 1w6d: ISAKMP (0:2): Input = IKE\_MESG\_FROM\_AAA, IKE\_AAA\_START\_LOGIN Old State = IKE\_XAUTH\_AAA\_START\_LOGIN\_AWAIT New State = IKE\_XAUTH\_REQ\_SENT 1w6d: ISAKMP (0:2): received packet from 192.168.60.34 (R) CONF\_XAUTH 1w6d: CryptoEngine0: CRYPTO\_ISA\_IKE\_DECRYPT(hw)(ipsec) 1w6d: ISAKMP (0:2): processing transaction payload from 192.168.60.34. message ID = 1641488057 1w6d: CryptoEngine0: generate hmac context for conn id 2 1w6d: CryptoEngine0: CRYPTO\_ISA\_IKE\_HMAC(hw)(ipsec) 1w6d: ISAKMP: Config payload REPLY 1w6d: ISAKMP/xauth: reply attribute XAUTH\_TYPE\_V2 unexpected 1w6d: ISAKMP/xauth: reply attribute XAUTH\_USER\_NAME\_V2 1w6d: ISAKMP/xauth: reply attribute XAUTH\_USER\_PASSWORD\_V2 1w6d: ISAKMP (0:2): deleting node 1641488057 error FALSE reason "done with xauth request/reply exchange" 1w6d: ISAKMP (0:2): Input = IKE\_MESG\_FROM\_PEER, IKE\_CFG\_REPLY Old State = IKE\_XAUTH\_REQ\_SENT New State = IKE\_XAUTH\_AAA\_CONT\_LOGIN\_AWAIT

1w6d: CryptoEngine0: CRYPTO\_ISA\_DH\_DELETE(hw)(ipsec)

```
1w6d: AAA/AUTHEN/CONT (2017610393): continue_login (user='(undef)')
1w6d: AAA/AUTHEN(2017610393): Status=GETUSER
1w6d: AAA/AUTHEN(2017610393): Method=tacacs+ (tacacs+)
1w6d: TAC+: send AUTHEN/CONT packet id=2017610393
1w6d: TAC+: 172.16.124.96 (2017610393) AUTHEN/CONT queued
1w6d: TAC+: (2017610393) AUTHEN/CONT processed
1w6d: TAC+: ver=192 id=2017610393 received AUTHEN status = GETPASS
1w6d: AAA/AUTHEN(2017610393): Status=GETPASS
1w6d: AAA/AUTHEN/CONT (2017610393): continue_login (user='cisco')
1w6d: AAA/AUTHEN(2017610393): Status=GETPASS
1w6d: AAA/AUTHEN(2017610393): Method=tacacs+ (tacacs+)
1w6d: TAC+: send AUTHEN/CONT packet id=2017610393
1w6d: TAC+: 172.16.124.96 (2017610393) AUTHEN/CONT queued
1w6d: TAC+: (2017610393) AUTHEN/CONT processed
1w6d: TAC+: ver=192 id=2017610393 received AUTHEN status = PASS
1w6d: AAA/AUTHEN(2017610393): Status=PASS
1w6d: ISAKMP: got callback 1
1w6d: TAC+: Closing TCP/IP 0x8183D638 connection to 172.16.124.96/49
1w6d: CryptoEngine0: generate hmac context for conn id 2
1w6d: CryptoEngine0: CRYPTO_ISA_IKE_HMAC(hw)(ipsec)
1w6d: ISAKMP (0:2): initiating peer config to 192.168.60.34. ID = 1736579999
1w6d: CryptoEngine0: CRYPTO_ISA_IKE_ENCRYPT(hw)(ipsec)
1w6d: ISAKMP (0:2): sending packet to 192.168.60.34 (R) CONF_XAUTH
1w6d: ISAKMP (0:2): Input = IKE_MESG_FROM_AAA, IKE_AAA_CONT_LOGIN
Old State = IKE_XAUTH_AAA_CONT_LOGIN_AWAIT
   New State = IKE_XAUTH_SET_SENT
1w6d: AAA/MEMORY: free_user (0x812F79FC) user='cisco' ruser='NULL'
   port='ISAKMP' rem_addr='192.168.60.34' authen_type=ASCII
    service=LOGIN priv=0
1w6d: ISAKMP (0:2): received packet from 192.168.60.34 (R) CONF_XAUTH
1w6d: CryptoEngine0: CRYPTO_ISA_IKE_DECRYPT(hw)(ipsec)
1w6d: ISAKMP (0:2): processing transaction payload from 192.168.60.34.
   message ID = 1736579999
1w6d: CryptoEngine0: generate hmac context for conn id 2
1w6d: CryptoEngine0: CRYPTO_ISA_IKE_HMAC(hw)(ipsec)
1w6d: ISAKMP: Config payload ACK
1w6d: ISAKMP (0:2): XAUTH ACK Processed
1w6d: ISAKMP (0:2): deleting node 1736579999 error FALSE
   reason "done with transaction"
1w6d: ISAKMP (0:2): Input = IKE_MESG_FROM_PEER, IKE_CFG_ACK
Old State = IKE_XAUTH_SET_SENT New State = IKE_P1_COMPLETE
1w6d: ISAKMP (0:2): Input = IKE_MESG_INTERNAL, IKE_PHASE1_COMPLETE
Old State = IKE_P1_COMPLETE New State = IKE_P1_COMPLETE
1w6d: ISAKMP (0:2): received packet from 192.168.60.34 (R) OM IDLE
1w6d: CryptoEngine0: CRYPTO_ISA_IKE_DECRYPT(hw)(ipsec)
1w6d: ISAKMP (0:2): processing transaction payload from 192.168.60.34.
   message ID = 398811763
1w6d: CryptoEngine0: generate hmac context for conn id 2
1w6d: CryptoEngine0: CRYPTO_ISA_IKE_HMAC(hw)(ipsec)
1w6d: ISAKMP: Config payload REQUEST
1w6d: ISAKMP (0:2): checking request:
1w6d: ISAKMP: IP4_ADDRESS
1w6d: ISAKMP: IP4_NETMASK
1w6d: ISAKMP: IP4_DNS
1w6d: ISAKMP: IP4_NBNS
1w6d: ISAKMP: ADDRESS_EXPIRY
1w6d: ISAKMP: APPLICATION_VERSION
1w6d: ISAKMP: UNKNOWN Unknown Attr: 0x7000
1w6d: ISAKMP: UNKNOWN Unknown Attr: 0x7001
1w6d: ISAKMP: DEFAULT_DOMAIN
```

```
1w6d: ISAKMP: SPLIT_INCLUDE
1w6d: ISAKMP: UNKNOWN Unknown Attr: 0x7007
1w6d: ISAKMP: UNKNOWN Unknown Attr: 0x7008
1w6d: ISAKMP: UNKNOWN Unknown Attr: 0x7005
1w6d: AAA: parse name=ISAKMP-GROUP-AUTH idb type=-1 tty=-1
1w6d: AAA/MEMORY: create_user (0x812F79FC) user='vpngroup' ruser='NULL' ds0=0 po
rt='ISAKMP-GROUP-AUTH' rem_addr='192.168.60.34' authen_type=NONE service=LOGIN pr
iv=0 initial_task_id='0'
1w6d: ISAKMP (0:2): Input = IKE_MESG_FROM_PEER, IKE_CFG_REQUEST
Old State = IKE_P1_COMPLETE New State = IKE_CONFIG_AUTHOR_AAA_AWAIT
1w6d: ISAKMP-GROUP-AUTH AAA/AUTHOR/CRYPTO AAA(1059453615):
   Port='ISAKMP-GROUP-AUTH' list='groupauthor' service=NET
1w6d: AAA/AUTHOR/CRYPTO AAA: ISAKMP-GROUP-AUTH(1059453615)
    user='vpngroup'
1w6d: ISAKMP-GROUP-AUTH AAA/AUTHOR/CRYPTO AAA(1059453615):
   send AV service=ike
1w6d: ISAKMP-GROUP-AUTH AAA/AUTHOR/CRYPTO AAA(1059453615):
   send AV protocol=ipsec
1w6d: ISAKMP-GROUP-AUTH AAA/AUTHOR/CRYPTO AAA(1059453615):
    found list "groupauthor"
1w6d: ISAKMP-GROUP-AUTH AAA/AUTHOR/CRYPTO AAA(1059453615):
   Method=LOCAL
1w6d: AAA/AUTHOR (1059453615): Post authorization status = PASS_ADD
1w6d: ISAKMP: got callback 1
AAA/AUTHOR/IKE: Processing AV service=ike
AAA/AUTHOR/IKE: Processing AV protocol=ipsec
AAA/AUTHOR/IKE: Processing AV tunnel-password=cisco123
AAA/AUTHOR/IKE: Processing AV default-domain*cisco.com
AAA/AUTHOR/IKE: Processing AV addr-pool*ippool
AAA/AUTHOR/IKE: Processing AV key-exchange=ike
AAA/AUTHOR/IKE: Processing AV timeout*0
AAA/AUTHOR/IKE: Processing AV idletime*0
AAA/AUTHOR/IKE: Processing AV inacl*102
AAA/AUTHOR/IKE: Processing AV dns-servers*10.1.1.10 0.0.0.0
AAA/AUTHOR/IKE: Processing AV wins-servers*10.1.1.20 0.0.0.0
1w6d: ISAKMP (0:2): attributes sent in message:
1w6d: Address: 0.2.0.0
1w6d: ISAKMP (0:2): allocating address 10.1.1.114
1w6d: ISAKMP: Sending private address: 10.1.1.114
1w6d: ISAKMP: Unknown Attr: IP4_NETMASK (0x2)
1w6d: ISAKMP: Sending IP4_DNS server address: 10.1.1.10
1w6d: ISAKMP: Sending IP4_NBNS server address: 10.1.1.20
1w6d: ISAKMP: Sending ADDRESS_EXPIRY seconds left to use the address: 86396
1w6d: ISAKMP: Sending APPLICATION_VERSION string:
   Cisco Internetwork Operating System Software IOS (tm) C1700 Software
    (C1710-K9O3SY-M), Version 12.2(8)T1, RELEASE SOFTWARE (fc2)
   TAC Support: http://www.cisco.com/tac
   Copyright (c) 1986-2002 by cisco Systems, Inc.
    Compiled Sat 30-Mar-02 13:30 by ccai
1w6d: ISAKMP: Unknown Attr: UNKNOWN (0x7000)
1w6d: ISAKMP: Unknown Attr: UNKNOWN (0x7001)
1w6d: ISAKMP: Sending DEFAULT_DOMAIN default domain name: cisco.com
1w6d: ISAKMP: Sending split include name 102 network 10.38.0.0
   mask 255.255.0.0 protocol 0, src port 0, dst port 0
1w6d: ISAKMP: Unknown Attr: UNKNOWN (0x7007)
1w6d: ISAKMP: Unknown Attr: UNKNOWN (0x7008)
1w6d: ISAKMP: Unknown Attr: UNKNOWN (0x7005)
1w6d: CryptoEngine0: generate hmac context for conn id 2
1w6d: CryptoEngine0: CRYPTO_ISA_IKE_HMAC(hw)(ipsec)
1w6d: ISAKMP (0:2): responding to peer config from 192.168.60.34. ID = 398811763
1w6d: CryptoEngine0: CRYPTO_ISA_IKE_ENCRYPT(hw)(ipsec)
1w6d: ISAKMP (0:2): sending packet to 192.168.60.34 (R) CONF_ADDR
```
1w6d: ISAKMP (0:2): Input = IKE\_MESG\_FROM\_AAA, IKE\_AAA\_GROUP\_ATTR Old State = IKE\_CONFIG\_AUTHOR\_AAA\_AWAIT New State = IKE\_P1\_COMPLETE 1w6d: AAA/MEMORY: free\_user (0x812F79FC) user='vpngroup' ruser='NULL' port='ISAKMP-GROUP-AUTH' rem\_addr='192.168.60.34' authen type=NONE service=LOGIN priv=0 1w6d: ISAKMP (0:2): received packet from 192.168.60.34 (R) QM\_IDLE 1w6d: CryptoEngine0: CRYPTO\_ISA\_IKE\_DECRYPT(hw)(ipsec) 1w6d: CryptoEngine0: generate hmac context for conn id 2 1w6d: CryptoEngine0: CRYPTO\_ISA\_IKE\_HMAC(hw)(ipsec) 1w6d: ISAKMP (0:2): processing HASH payload. message ID = 1369459046 1w6d: ISAKMP (0:2): processing SA payload. message ID = 1369459046 1w6d: ISAKMP (0:2): Checking IPSec proposal 1 1w6d: ISAKMP: transform 1, ESP\_3DES 1w6d: ISAKMP: attributes in transform: 1w6d: ISAKMP: authenticator is HMAC-MD5 1w6d: ISAKMP: encaps is 1 1w6d: ISAKMP: SA life type in seconds 1w6d: ISAKMP: SA life duration (VPI) of 0x0 0x20 0xC4 0x9B 1w6d: validate proposal 0 1w6d: IPSEC(validate\_proposal): transform proposal (prot 3, trans 3, hmac\_alg 1) not supported 1w6d: ISAKMP (0:2): atts not acceptable. Next payload is 0 1w6d: ISAKMP (0:2): skipping next ANDed proposal (1) 1w6d: ISAKMP (0:2): Checking IPSec proposal 2 1w6d: ISAKMP: transform 1, ESP\_3DES 1w6d: ISAKMP: attributes in transform: 1w6d: ISAKMP: authenticator is HMAC-SHA 1w6d: ISAKMP: encaps is 1 1w6d: ISAKMP: SA life type in seconds 1w6d: ISAKMP: SA life duration (VPI) of 0x0 0x20 0xC4 0x9B 1w6d: validate proposal 0 1w6d: ISAKMP (0:2): atts are acceptable. 1w6d: ISAKMP (0:2): Checking IPSec proposal 2 1w6d: ISAKMP (0:2): transform 1, IPPCP LZS 1w6d: ISAKMP: attributes in transform: 1w6d: ISAKMP: encaps is 1 1w6d: ISAKMP: SA life type in seconds 1w6d: ISAKMP: SA life duration (VPI) of 0x0 0x20 0xC4 0x9B 1w6d: IPSEC(validate\_proposal): transform proposal (prot 4, trans 3, hmac\_alg 0) not supported 1w6d: ISAKMP (0:2): atts not acceptable. Next payload is 0 1w6d: ISAKMP (0:2): Checking IPSec proposal 3 1w6d: ISAKMP: transform 1, ESP\_3DES 1w6d: ISAKMP: attributes in transform: 1w6d: ISAKMP: authenticator is HMAC-MD5 1w6d: ISAKMP: encaps is 1 1w6d: ISAKMP: SA life type in seconds 1w6d: ISAKMP: SA life duration (VPI) of 0x0 0x20 0xC4 0x9B 1w6d: validate proposal 0 1w6d: IPSEC(validate\_proposal): transform proposal (prot 3, trans 3, hmac\_alg 1) not supported 1w6d: ISAKMP (0:2): atts not acceptable. Next payload is 0 1w6d: ISAKMP (0:2): Checking IPSec proposal 4 1w6d: ISAKMP: transform 1, ESP\_3DES 1w6d: ISAKMP: attributes in transform: 1w6d: ISAKMP: authenticator is HMAC-SHA 1w6d: ISAKMP: encaps is 1 1w6d: ISAKMP: SA life type in seconds 1w6d: ISAKMP: SA life duration (VPI) of 0x0 0x20 0xC4 0x9B 1w6d: validate proposal 0 **1w6d: ISAKMP (0:2): atts are acceptable.** 1w6d: IPSEC(validate\_proposal\_request): proposal part #1,

1w6d: ISAKMP (0:2): deleting node 398811763 error FALSE reason ""

```
 (key eng. msg.) INBOUND local= 172.18.124.158,
    remote= 192.168.60.34, local_proxy= 172.18.124.158/255.255.255.255/0/0
    (type=1), remote_proxy= 10.1.1.114/255.255.255.255/0/0 (type=1),
   protocol= ESP, transform= esp-3des esp-sha-hmac , lifedur= 0s and 0kb,
   spi= 0x0(0), conn_id= 0, keysize= 0, flags= 0x4
1w6d: validate proposal request 0
1w6d: ISAKMP (0:2): processing NONCE payload. message ID = 1369459046
1w6d: ISAKMP (0:2): processing ID payload. message ID = 1369459046
1w6d: ISAKMP (0:2): processing ID payload. message ID = 1369459046
1w6d: ISAKMP (0:2): asking for 1 spis from ipsec
1w6d: ISAKMP (0:2): Node 1369459046, Input = IKE_MESG_FROM_PEER, IKE_QM_EXCH
Old State = IKE_QM_READY New State = IKE_QM_SPI_STARVE
1w6d: IPSEC(key_engine): got a queue event...
1w6d: IPSEC(spi_response): getting spi 1640315492 for SA
    from 172.18.124.158 to 192.168.60.34 for prot 3
1w6d: ISAKMP: received ke message (2/1)
1w6d: CryptoEngine0: generate hmac context for conn id 2
1w6d: CryptoEngine0: CRYPTO_ISA_IKE_HMAC(hw)(ipsec)
1w6d: CryptoEngine0: CRYPTO_ISA_IKE_ENCRYPT(hw)(ipsec)
1w6d: ISAKMP (0:2): sending packet to 192.168.60.34 (R) QM_IDLE
1w6d: ISAKMP (0:2): Node 1369459046,
    Input = IKE_MESG_FROM_IPSEC, IKE_SPI_REPLY
Old State = IKE_QM_SPI_STARVE New State = IKE_QM_R_QM2
1w6d: ISAKMP (0:2): received packet from 192.168.60.34 (R) QM_IDLE
1w6d: CryptoEngine0: CRYPTO_ISA_IKE_DECRYPT(hw)(ipsec)
1w6d: CryptoEngine0: generate hmac context for conn id 2
1w6d: CryptoEngine0: CRYPTO_ISA_IKE_HMAC(hw)(ipsec)
1w6d: ipsec allocate flow 0
1w6d: ipsec allocate flow 0
1w6d: CryptoEngine0: CRYPTO_ISA_IPSEC_KEY_CREATE(hw)(ipsec)
1w6d: CryptoEngine0: CRYPTO_ISA_IPSEC_KEY_CREATE(hw)(ipsec)
1w6d: ISAKMP (0:2): Creating IPSec SAs
1w6d: inbound SA from 192.168.60.34 to 172.18.124.158
    (proxy 10.1.1.114 to 172.18.124.158)
1w6d: has spi 0x61C53A64 and conn_id 200 and flags 4
1w6d: lifetime of 2147483 seconds
1w6d: outbound SA from 172.18.124.158 to 192.168.60.34
    (proxy 172.18.124.158 to 10.1.1.114 )
1w6d: has spi -1885622177 and conn_id 201 and flags C
1w6d: lifetime of 2147483 seconds
1w6d: ISAKMP (0:2): deleting node 1369459046 error FALSE
   reason "quick mode done (await()"
1w6d: ISAKMP (0:2): Node 1369459046,
   Input = IKE_MESG_FROM_PEER, IKE_QM_EXCH
Old State = IKE_QM_R_QM2 New State = IKE_QM_PHASE2_COMPLETE
1w6d: IPSEC(key_engine): got a queue event...
1w6d: IPSEC(initialize_sas): ,
    (key eng. msg.) INBOUND local= 172.18.124.158,
   remote= 192.168.60.34, local_proxy= 172.18.124.158/0.0.0.0/0/0
    (type=1), remote_proxy= 10.1.1.114/0.0.0.0/0/0 (type=1),
   protocol= ESP, transform= esp-3des esp-sha-hmac ,
   lifedur= 2147483s and 0kb, spi= 0x61C53A64(1640315492),
   conn_id= 200, keysize= 0, flags= 0x4
1w6d: IPSEC(initialize_sas): , (key eng. msg.)
    OUTBOUND local= 172.18.124.158, remote= 192.168.60.34,
   local proxy= 172.18.124.158/0.0.0.0/0/0 (type=1),
   remote_proxy= 10.1.1.114/0.0.0.0/0/0 (type=1),
   protocol= ESP, transform= esp-3des esp-sha-hmac ,
   lifedur= 2147483s and 0kb, spi= 0x8F9BB05F(2409345119),
    conn_id= 201, keysize= 0, flags= 0xC
1w6d: IPSEC(create_sa): sa created, (sa) sa_dest= 172.18.124.158,
```

```
 sa_prot= 50, sa_spi= 0x61C53A64(1640315492),
    sa_trans= esp-3des esp-sha-hmac , sa_conn_id= 200
1w6d: IPSEC(create_sa): sa created, (sa) sa_dest= 192.168.60.34,
   sa_prot= 50, sa_spi= 0x8F9BB05F(2409345119),
    sa_trans= esp-3des esp-sha-hmac , sa_conn_id= 201
```
#### <span id="page-20-0"></span>**Clientprotokolle**

Um die Protokolle anzuzeigen, starten Sie die Protokollanzeige auf dem VPN-Client, und legen Sie für alle konfigurierten Klassen den Filter High fest.

Hier finden Sie eine Beispiel-Protokollausgabe.

1 11:56:06.609 06/05/02 Sev=Info/6 DIALER/0x63300002 Initiating connection. 2 11:56:06.609 06/05/02 Sev=Info/4 CM/0x63100002 Begin connection process 3 11:56:06.609 06/05/02 Sev=Info/4 CM/0x63100004 Establish secure connection using Ethernet 4 11:56:06.609 06/05/02 Sev=Info/4 CM/0x63100026 Attempt connection with server "172.18.124.158" 5 11:56:06.609 06/05/02 Sev=Info/6 IKE/0x6300003B Attempting to establish a connection with 172.18.124.158. 6 11:56:06.669 06/05/02 Sev=Info/4 IKE/0x63000013 SENDING >>> ISAKMP OAK AG (SA, KE, NON, ID, VID, VID, VID) to 172.18.124.158 7 11:56:07.250 06/05/02 Sev=Info/5 IKE/0x6300002F Received ISAKMP packet: peer = 172.18.124.158 8 11:56:07.250 06/05/02 Sev=Info/4 IKE/0x63000014 RECEIVING <<< ISAKMP OAK AG (SA, VID, VID, VID, VID, KE, ID, NON, HASH) from 172.18.124.158 9 11:56:07.250 06/05/02 Sev=Info/5 IKE/0x63000059 Vendor ID payload = 12F5F28C457168A9702D9FE274CC0100 10 11:56:07.250 06/05/02 Sev=Info/5 IKE/0x63000001 Peer is a Cisco-Unity compliant peer 11 11:56:07.250 06/05/02 Sev=Info/5 IKE/0x63000059 Vendor ID payload = AFCAD71368A1F1C96B8696FC77570100 12 11:56:07.250 06/05/02 Sev=Info/5 IKE/0x63000001 Peer supports DPD 13 11:56:07.250 06/05/02 Sev=Info/5 IKE/0x63000059 Vendor ID payload = 0A0E5F2A15C0B2F2A41B00897B816B3C 14 11:56:07.250 06/05/02 Sev=Info/5 IKE/0x63000059 Vendor ID payload = 09002689DFD6B712 15 11:56:07.280 06/05/02 Sev=Info/4 IKE/0x63000013 SENDING >>> ISAKMP OAK AG \*(HASH, NOTIFY:STATUS\_INITIAL\_CONTACT) to 172.18.124.158

16 11:56:07.320 06/05/02 Sev=Info/5 IKE/0x6300002F Received ISAKMP packet: peer = 172.18.124.158 17 11:56:07.320 06/05/02 Sev=Info/4 IKE/0x63000014 RECEIVING <<< ISAKMP OAK INFO \*(HASH, NOTIFY:STATUS\_RESP\_LIFETIME) from 172.18.124.158 18 11:56:07.320 06/05/02 Sev=Info/5 IKE/0x63000044 RESPONDER-LIFETIME notify has value of 86400 seconds 19 11:56:07.320 06/05/02 Sev=Info/5 IKE/0x63000046 This SA has already been alive for 1 seconds, setting expiry to 86399 seconds from now 20 11:56:07.561 06/05/02 Sev=Info/5 IKE/0x6300002F Received ISAKMP packet: peer = 172.18.124.158 21 11:56:07.561 06/05/02 Sev=Info/4 IKE/0x63000014 RECEIVING <<< ISAKMP OAK TRANS \*(HASH, ATTR) from 172.18.124.158 22 11:56:07.561 06/05/02 Sev=Info/4 CM/0x63100015 Launch xAuth application 23 11:56:07.571 06/05/02 Sev=Info/4 IPSEC/0x63700014 Deleted all keys 24 11:56:09.734 06/05/02 Sev=Info/4 CM/0x63100017 xAuth application returned 25 11:56:09.734 06/05/02 Sev=Info/4 IKE/0x63000013 SENDING >>> ISAKMP OAK TRANS \*(HASH, ATTR) to 172.18.124.158 26 11:56:10.174 06/05/02 Sev=Info/5 IKE/0x6300002F Received ISAKMP packet: peer = 172.18.124.158 27 11:56:10.184 06/05/02 Sev=Info/4 IKE/0x63000014 RECEIVING <<< ISAKMP OAK TRANS \*(HASH, ATTR) from 172.18.124.158 28 11:56:10.184 06/05/02 Sev=Info/4 CM/0x6310000E Established Phase 1 SA. 1 Phase 1 SA in the system 29 11:56:10.184 06/05/02 Sev=Info/4 IKE/0x63000013 SENDING >>> ISAKMP OAK TRANS \*(HASH, ATTR) to 172.18.124.158 30 11:56:10.204 06/05/02 Sev=Info/5 IKE/0x6300005D Client sending a firewall request to concentrator 31 11:56:10.204 06/05/02 Sev=Info/5 IKE/0x6300005C Firewall Policy: Product=Cisco Integrated Client, Capability= (Centralized Policy Push). 32 11:56:10.204 06/05/02 Sev=Info/4 IKE/0x63000013 SENDING >>> ISAKMP OAK TRANS \*(HASH, ATTR) to 172.18.124.158 33 11:56:10.265 06/05/02 Sev=Info/5 IKE/0x6300002F Received ISAKMP packet: peer = 172.18.124.158 34 11:56:10.265 06/05/02 Sev=Info/4 IKE/0x63000014 RECEIVING <<< ISAKMP OAK TRANS \*(HASH, ATTR) from 172.18.124.158 35 11:56:10.265 06/05/02 Sev=Info/5 IKE/0x63000010 MODE CFG\_REPLY: Attribute = INTERNAL\_IPV4\_ADDRESS: , value = 10.1.1.114

36 11:56:10.265 06/05/02 Sev=Info/5 IKE/0x63000010

MODE CFG REPLY: Attribute = INTERNAL IPV4\_DNS(1): , value =  $10.1.1.10$ 37 11:56:10.265 06/05/02 Sev=Info/5 IKE/0x63000010 MODE\_CFG\_REPLY: Attribute = INTERNAL\_IPV4\_NBNS(1) (a.k.a. WINS) : , value = 10.1.1.20 38 11:56:10.265 06/05/02 Sev=Info/5 IKE/0xA3000017 MODE CFG REPLY: The received (INTERNAL ADDRESS EXPIRY) attribute and value (86396) is not supported 39 11:56:10.265 06/05/02 Sev=Info/5 IKE/0x6300000E MODE CFG REPLY: Attribute = APPLICATION VERSION, value = Cisco Internetwork Operating System Software IOS (tm) C1700 Software (C1710-K9O3SY-M), Version 12.2(8)T1, RELEASE SOFTWARE (fc2) TAC Support: http://www.cisco.com/tac Copyright (c) 1986-2002 by cisco Systems, Inc. Compiled Sat 30-Mar-02 13:30 by ccai 40 11:56:10.265 06/05/02 Sev=Info/5 IKE/0x6300000E MODE\_CFG\_REPLY: Attribute = MODECFG\_UNITY\_DEFDOMAIN: , value = cisco.com 41 11:56:10.265 06/05/02 Sev=Info/5 IKE/0x6300000D MODE\_CFG\_REPLY: Attribute = MODECFG\_UNITY\_SPLIT\_INCLUDE (# of split\_nets), value = 0x00000001 42 11:56:10.265 06/05/02 Sev=Info/5 IKE/0x6300000F SPLIT\_NET #1 subnet = 10.38.0.0  $mask = 255.255.0.0$ protocol = 0  $src port = 0$ dest port=0 43 11:56:10.265 06/05/02 Sev=Info/4 CM/0x63100019 Mode Config data received 44 11:56:10.275 06/05/02 Sev=Info/5 IKE/0x63000055 Received a key request from Driver for IP address 172.18.124.158, GW IP = 172.18.124.158 45 11:56:10.275 06/05/02 Sev=Info/4 IKE/0x63000013 SENDING >>> ISAKMP OAK QM \*(HASH, SA, NON, ID, ID) to 172.18.124.158 46 11:56:10.575 06/05/02 Sev=Info/4 IPSEC/0x63700014 Deleted all keys 47 11:56:10.605 06/05/02 Sev=Info/5 IKE/0x6300002F Received ISAKMP packet: peer = 172.18.124.158 48 11:56:10.605 06/05/02 Sev=Info/4 IKE/0x63000014 RECEIVING <<< ISAKMP OAK QM \*(HASH, SA, NON, ID, ID, NOTIFY:STATUS\_RESP\_LIFETIME) from 172.18.124.158 49 11:56:10.605 06/05/02 Sev=Info/5 IKE/0x63000044 RESPONDER-LIFETIME notify has value of 3600 seconds 50 11:56:10.605 06/05/02 Sev=Info/5 IKE/0x63000045 RESPONDER-LIFETIME notify has value of 4608000 kb 51 11:56:10.605 06/05/02 Sev=Info/4 IKE/0x63000013 SENDING >>> ISAKMP OAK QM \*(HASH) to 172.18.124.158

52 11:56:10.605 06/05/02 Sev=Info/5 IKE/0x63000058

Loading IPsec SA (Message ID = 0x51A04966 OUTBOUND SPI = 0x61C53A64 INBOUND  $SPI = 0x8F9BB05F$ 

53 11:56:10.605 06/05/02 Sev=Info/5 IKE/0x63000025 Loaded OUTBOUND ESP SPI: 0x61C53A64

54 11:56:10.605 06/05/02 Sev=Info/5 IKE/0x63000026 Loaded INBOUND ESP SPI: 0x8F9BB05F

55 11:56:10.605 06/05/02 Sev=Info/4 CM/0x6310001A One secure connection established

56 11:56:10.625 06/05/02 Sev=Info/6 DIALER/0x63300003 Connection established.

57 11:56:10.735 06/05/02 Sev=Info/6 DIALER/0x63300008 MAPI32 Information - Outlook not default mail client

58 11:56:11.677 06/05/02 Sev=Info/4 IPSEC/0x63700010 Created a new key structure

59 11:56:11.677 06/05/02 Sev=Info/4 IPSEC/0x6370000F Added key with SPI=0x643ac561 into key list

60 11:56:11.677 06/05/02 Sev=Info/4 IPSEC/0x63700010 Created a new key structure

61 11:56:11.677 06/05/02 Sev=Info/4 IPSEC/0x6370000F Added key with SPI=0x5fb09b8f into key list

## <span id="page-23-0"></span>Zugehörige Informationen

- [Unterstützung für das Terminal Access Controller Access Control System \(TACACS+\)](//www.cisco.com/en/US/tech/tk583/tk642/tsd_technology_support_sub-protocol_home.html?referring_site=bodynav)
- [Cisco Secure Access Control Server für Unix-Support](//www.cisco.com/en/US/products/sw/secursw/ps4911/tsd_products_support_eol_series_home.html?referring_site=bodynav)
- [Cisco Secure ACS für Windows-Unterstützung](//www.cisco.com/en/US/products/sw/secursw/ps2086/tsd_products_support_series_home.html?referring_site=bodynav)
- [Cisco VPN Client-Unterstützung](//www.cisco.com/en/US/products/sw/secursw/ps2308/tsd_products_support_series_home.html?referring_site=bodynav)
- [Unterstützung für IPSec-Aushandlung/IKE-Protokolle](//www.cisco.com/en/US/tech/tk583/tk372/tsd_technology_support_protocol_home.html?referring_site=bodynav)
- [Technischer Support und Dokumentation Cisco Systems](//www.cisco.com/cisco/web/support/index.html?referring_site=bodynav)